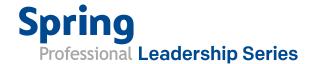

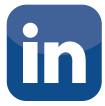

# LinkedIn – Eight Tips In Under Eight Minutes

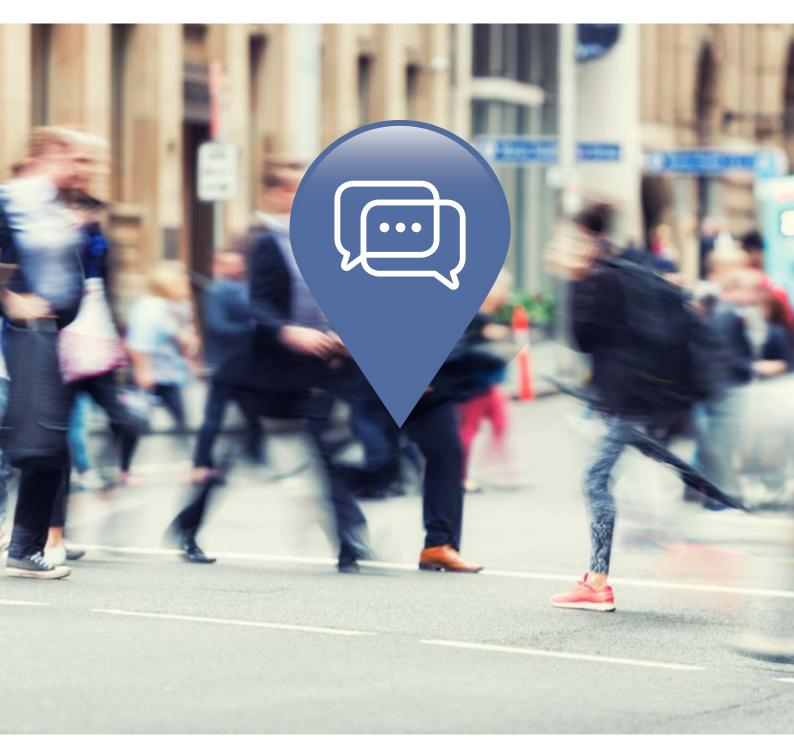

## **A Spring Professional Candidate Guide**

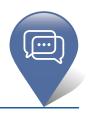

Take a few minutes to get the most from your professional network. Read up on the tips below and visit LinkedIn to make the changes now.

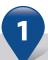

#### **ADD JOB DETAILS TO YOUR PROFILE**

Just listing job titles from your previous roles is not enough. Descriptions of roles, responsibilities, and accomplishments will dramatically improve your appearance in search results as well as present a more complete picture of who you are.

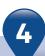

#### ADD EDUCATION DETAILS TO YOUR PROFILE

Finding opportunities, answers, candidates and researching your market is a lot easier when your fellow school alums and mates can find you.

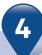

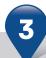

#### **IMPORT YOUR ADDRESS BOOK**

In seconds you can see who in your address book is already on LinkedIn and connect with them

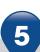

#### **CHOOSE YOUR VANITY URL**

www.linkedin.com/in/yourname. Add it to your business card, website, email signature, etc.

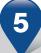

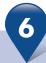

#### **INSTALL THE OUTLOOK TOOLBAR**

Effortlessly manage your network from your toolbar: get suggestions on who to invite based on email frequency, one-click invitations, update your outlook contacts, and much more.

### FIND ANSWERS TO DIFFICULT QUESTIONS

Posting on LinkedIn answers reaches both your connections and the broader LinkedIn network. Your network is a smart group of people someone will know!

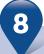

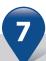

#### **ENABLE YOUR PUBLIC PROFILE**

Places your LinkedIn profile in web search results so that the professional image you earned is presented to the world.

#### **READ NEWS ABOUT YOUR COMPANY**

Read what your colleagues are reading - the two or three things that you need to know about every day. Keep informed on the latest news, while increasing your efficiency!

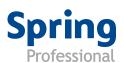